*IBM SPSS Statistics - Essentials for R: Installation Instructions for Windows*

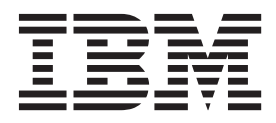

# **Contents**

#### **[IBM SPSS Statistics - Essentials for R:](#page-4-0) [Installation Instructions for Windows . . 1](#page-4-0)** [IBM SPSS Statistics - Essentials for R: Installation](#page-4-0) Instructions for Windows . . . . . . . . . . 1 Overview . . . . . . . . . . . . . . 1 Install the IBM SPSS Statistics application. . . . . 1 Download and install R  $3.1$  $3.1$  . . . . . . . . . 1 [Download and install IBM SPSS Statistics - Essentials](#page-4-0) [for R . . . . . . . . . . . . . . . . . 1](#page-4-0)

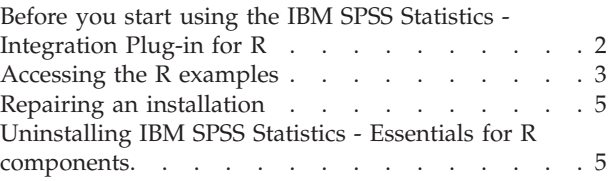

# <span id="page-4-0"></span>**IBM SPSS Statistics - Essentials for R: Installation Instructions for Windows**

## **IBM SPSS Statistics - Essentials for R: Installation Instructions for Windows**

The following instructions are for installing IBM® SPSS® Statistics - Essentials for R on Windows operating systems.

### **Overview**

IBM SPSS Statistics - Essentials for R provides you with tools you need to start developing custom R applications for use with IBM SPSS Statistics. It includes the following:

- 1. The IBM SPSS Statistics Integration Plug-in for R for IBM SPSS Statistics 23
- 2. A set of working examples of R applications for IBM SPSS Statistics

## **Install the IBM SPSS Statistics application**

IBM SPSS Statistics - Essentials for R is designed for the following applications:

- IBM SPSS Statistics for Windows
- IBM SPSS Statistics Server for Windows

There are no additional operating system and hardware requirements. The components installed with IBM SPSS Statistics - Essentials for R work with any valid IBM SPSS Statistics license.

If you have not already done so, follow the instructions provided with the software to install one of the IBM SPSS Statistics applications on the computer where you will install IBM SPSS Statistics - Essentials for R. If you are installing IBM SPSS Statistics - Essentials for R on a desktop machine, install IBM SPSS Statistics 23 on the desktop machine. If you are installing IBM SPSS Statistics - Essentials for R on a server machine, install IBM SPSS Statistics Server 23 on the server machine.

## **Download and install R 3.1**

Version 23 of IBM SPSS Statistics - Essentials for R requires R version 3.1 (version 3.1.0 is recommended). Install R on the computer where you will install IBM SPSS Statistics - Essentials for R. It is available from [http://www.r-project.org/.](http://www.r-project.org/) You can also download it directly from [ftp://ftp.stat.math.ethz.ch/Software/](ftp://ftp.stat.math.ethz.ch/Software/CRAN/bin/windows/base/old/) [CRAN/bin/windows/base/old/.](ftp://ftp.stat.math.ethz.ch/Software/CRAN/bin/windows/base/old/)

## **Download and install IBM SPSS Statistics - Essentials for R**

Be sure to use a version of IBM SPSS Statistics - Essentials for R that is compatible with the version of IBM SPSS Statistics on your machine. Within a major version of IBM SPSS Statistics, such as 23, you must use a version of IBM SPSS Statistics - Essentials for R that has the same major version. It is not necessary to uninstall earlier versions of IBM SPSS Statistics - Essentials for R before installing a newer version.

For users who are working in distributed mode (with IBM SPSS Statistics Server) please install IBM SPSS Statistics - Essentials for R on both the client and server machines.

Download version 23 of IBM SPSS Statistics - Essentials for R, available from the SPSS Community at [http://www.ibm.com/developerworks/spssdevcentral.](http://www.ibm.com/developerworks/spssdevcentral)

#### <span id="page-5-0"></span>Windows XP

1. Double-click the downloaded file and follow the instructions that appear on the screen.

Windows Vista or later

You must run the installer as administrator:

- 1. Using Windows Explorer, browse to the folder where you downloaded the file.
- 2. Right-click the downloaded file and choose **Run as Administrator**.
- 3. Follow the instructions that appear on the screen.

#### **Important:**

- v If you are installing Essentials for R on a computer that does not have internet access and you plan to use the working R examples included with Essentials for R, then you must obtain any R packages that are required by those examples and manually install them in R. To determine which R packages are required for a specific R example, open the Installed Extension Bundles dialog (Utilities > Extension Bundles > View Installed Extension Bundles) and click the highlighted text in the Summary column for the associated extension bundle (each R example is installed as an extension bundle). The required R packages are listed on the Extension Bundle Details dialog. R packages can be obtained from any of the R CRAN mirror sites, which are accessed from [http://www.r-project.org/.](http://www.r-project.org/) Be sure to obtain the versions of the packages that match your R version. The version-specific packages are available from links on the "Contributed Packages" page of the CRAN mirror site.
- v For Windows Vista or later, you might be required to install IBM SPSS Statistics Essentials for R from an administrator account on your computer to enable use of the IBM SPSS Statistics - Integration Plug-in for R.

#### Pushing an installation

As an alternative to the manual installation described above you can push the installation to Windows computers. This is most useful for network administrators who need to install to multiple end users. Following is the form of the command line for pushing an installation: <installer\_name> /S /v/qn

where *<installer\_name>* is the name of the installer file for IBM SPSS Statistics - Essentials for R--for example: *SPSSStatisticsEssentialsForR\_23000\_Win64.exe* .

**Note:** You must have administrator privileges to push an installation.

As part of the installation, any R packages required by the R examples will be automatically downloaded over the Internet if possible. This may take a few minutes.

### **Before you start using the IBM SPSS Statistics - Integration Plug-in for R**

After you install IBM SPSS Statistics - Essentials for R, you will be able to start developing R applications with the IBM SPSS Statistics - Integration Plug-in for R. Complete documentation for the plug-in is available from the topic Integration Plug-in for R in the IBM SPSS Statistics Help system. You may also want to go through the tutorials available from Help>Working with R.

## <span id="page-6-0"></span>**Accessing the R examples**

IBM SPSS Statistics - Essentials for R includes a set of working examples of R extensions for IBM SPSS Statistics that provide capabilities beyond what is available with built-in SPSS Statistics procedures. All of the R extensions include a custom dialog and an extension command. The extension commands can be run from SPSS Statistics command syntax in the same manner as any built-in command such as FREQUENCIES. You can generate command syntax for each extension command from the associated custom dialog.

*Table 1. Listing of R extensions*.

| Menu location                                                       | Command name           | Description                                                                                               |
|---------------------------------------------------------------------|------------------------|----------------------------------------------------------------------------------------------------|
| Analyze>Reports>Apriori                                             | <b>SPSSINC APRIORI</b> | Discover frequent itemsets, association rules<br>using the Apriori algorithm.                             |
| Analyze>Regression>Residual<br>Heteroscedasticity Test              | SPSSINC BREUSCH PAGAN  | Estimate a linear model and perform a<br>heteroscedasticity test.                                         |
| Analyze>Correlate>Heterogeneous<br>Correlations                     | SPSSINC HETCOR         | Calculate correlations between nominal,<br>ordinal, and scale variables.                                  |
| Analyze>Descriptive<br>Statistics>Two-Variable or Group<br>Q-Q Plot | SPSSINC QQPLOT2        | Two variable or two group Q-Q plot.                                                                       |
| Analyze>Regression>Quantile<br>Regression                           | SPSSINC QUANTREG       | Estimate one or more conditional quantiles<br>for a linear model.                                         |
| Analyze>RanFor Estimation                                           | <b>SPSSINC RANFOR</b>  | Estimate random forest.                                                                                   |
| Analyze>Ranfor Prediction                                           | SPSSINC RANPRED        | Compute predicted values for new data<br>using forests from SPSSINC RANFOR.                               |
| Analyze>Regression>Robust<br>Regression                             | SPSSINC ROBUST REGR    | Estimate a linear regression model by robust<br>regression, using an M estimator.                         |
| Analyze>Regression>Tobit<br>Regression                              | SPSSINC TOBIT REGR     | Estimate a regression model whose<br>dependent variable has a fixed lower bound,<br>upper bound, or both. |
| Graphs>Bagplot                                                      | <b>STATS BAGPLOT</b>   | Create a bagplot or a matrix of bagplots.                                                                 |
| Analyze>Survival>Cox Regression<br>Extension                        | <b>STATS COXREGR</b>   | Cox (proportional hazards) regression.                                                                    |
| Analyze>Classify>Predict Using<br>Density Cluster                   | <b>STATS DBPRED</b>    | Prediction based on density-based clustering.                                                             |
| Analyze>Classify>Density-Based<br>Clustering                        | <b>STATS DBSCAN</b>    | Density-based clustering.                                                                                 |
| Transform>Disaggregate a Time<br>Series                             | <b>STATS DISAGG</b>    | Disaggregate a time series into a series at a<br>higher frequency.                                        |
| Analyze>Descriptive<br>Statistics>Distribution Fit                  | <b>STATS DISTFIT</b>   | Fit probability distributions.                                                                            |
| Analyze>Regression>Equation<br>Systems                              | STATS EQNSYSTEM        | Estimate system of linear equations.                                                                      |
| Analyze>Scale>Extended Rasch                                        | <b>STATS EXRASCH</b>   | Calculate standard and extended Rasch<br>models.                                                          |
| Analyze>Regression>Firth Logistic<br>Regression                     | STATS FIRTHLOG         | Firth logistic regression.                                                                                |
| Analyze>Forecasting>GARCH<br>Models                                 | <b>STATS GARCH</b>     | GARCH models.                                                                                             |

*Table 1. Listing of R extensions (continued)*.

| Menu location                                                                     | Command name            | Description                                                             |
|-----------------------------------------------------------------------------------|-------------------------|-------------------------------------------------------------------------|
| Analyze>Generalized Linear<br>Models>Generalized Boosted<br>Regression            | <b>STATS GBM</b>        | Estimate generalized boosted regression<br>models.                      |
| Analyze>Generalized Linear<br>Models>Generalized Boosted<br>Regression Prediction | <b>STATS GBMPRED</b>    | Calculate predictions for generalized boosted<br>regression models.     |
| File>Get R Workspace                                                              | <b>STATS GET R</b>      | Get information about R workspace contents<br>and create SPSS datasets. |
| Analyze>Scale>Graded Response<br>Model                                            | <b>STATS GRM</b>        | Fit graded response models to ordinal data.                             |
| Analyze>Regression>Heckman<br>Regression                                          | STATS HECKMAN REGR      | Estimate censored/truncated regression or<br>switching regression.      |
| Analyze>Descriptive<br>Statistics>Inequality Measures                             | <b>STATS INEQUALITY</b> | Various inequality measures for a variable<br>distribution.             |
| Analyze>Scale>Item Response<br>Model                                              | <b>STATS IRM</b>        | Fit three parameter item response models.                               |
| Analyze>Descriptive Statistics>Fit<br>Smoothed Distributions                      | STATS KERNEL DENSITY    | Fit kernel-smoothed distributions.                                      |
| Analyze>Loglinear>Latent Class<br>Analysis                                        | STATS LATENT CLASS      | Latent Class Analysis.                                                  |
| Analyze>Regression>LOESS Fit                                                      | <b>STATS LOESS</b>      | Fit a loess curve to a model.                                           |
| Analyze>Linear Programming                                                        | <b>STATS LP</b>         | Solve linear and integer programming<br>problems.                       |
| Analyze>Descriptive<br>Statistics>Calculate Adjusted P<br>Values                  | <b>STATS PADJUST</b>    | Calculate p-values adjusted for multiple<br>testing.                    |
| Analyze>Generalized Linear<br>Models>Proportional Regression                      | STATS PROPOR REGR       | Linear models for dependent variables that<br>are proportions.          |
| Analyze>Generalized Linear<br>Models>Proportional Regression<br>Prediction        | STATS PROPOR REGRPRED   | Calculate predicted values for proportional<br>regression models.       |
| Analyze>Regression>Regression<br>Discontinuity                                    | <b>STATS RDD</b>        | Regression discontinuity analysis.                                      |
| Analyze>Regression>Regression<br>Relative Importance                              | <b>STATS RELIMP</b>     | Relative importance measures for regression.                            |
| Analyze>Regression>Structural<br>Change Detection                                 | STATS STRUC CHANGE      | Test for structural change in regression<br>models with ordered cases.  |
| Analyze>Survival>Parametric<br>Regression                                         | <b>STATS SURVREG</b>    | Parametric survival regression.                                         |
| Analyze>Classify>Support Vector<br>Machines                                       | <b>STATS SVM</b>        | Support vector machine.                                                 |
| Analyze>Generalized Linear<br>Models>Zero-Inflated Count<br>Models                | <b>STATS ZEROINFL</b>   | Estimate and predict a zero-inflated count<br>model.                    |

### **Important:**

<span id="page-8-0"></span>The Heterogeneous Correlations extension requires both the IBM SPSS Statistics - Integration Plug-in for R and the IBM SPSS Statistics - Integration Plug-in for Python. The IBM SPSS Statistics - Integration Plug-in for Python is included with IBM SPSS Statistics - Essentials for Python, which is installed by default with your IBM SPSS Statistics product.

### **Notes**

- v Help for each of the R extensions is available from the **Help** button on the associated dialog box. The help is not, however, integrated with the SPSS Statistics Help system.
- v Complete syntax help for each of the extension commands is available by positioning the cursor within the command (in a syntax window) and pressing the F1 key. It is also available by running the command and including the /HELP subcommand. For example:

```
SPSSINC HETCOR /HELP.
```
The command syntax help is not, however, integrated with the SPSS Statistics Help system and is not included in the *Command Syntax Reference*.

**Note:** The F1 mechanism for displaying help is not supported in distributed mode.

- v If the menu location that is specified for an extension command is not present in your IBM SPSS Statistics product, then look on the **Custom** menu for the associated dialog.
- v The dialogs were created with the Custom Dialog Builder in IBM SPSS Statistics. You can view the design for any of the dialogs and you can customize them using the Custom Dialog Builder. It is available from **Utilities>Custom Dialogs>Custom Dialog Builder**. To view the design for a dialog, choose **File>Open Installed** from within the Custom Dialog Builder.
- v The implementation code (R source code file) and XML specification files for each of the R extension commands can be found in the location where extension commands are installed on your computer. To view the location, run the SHOW EXTPATHS syntax command. The output displays a list of locations under the heading "Locations for extension commands". The files are installed to the first writable location in the list.
- v You may need to set your SPSS Statistics locale to match the SPSS Statistics output language (OLANG) in order to display extended characters properly, even when working in Unicode mode. For example, if the output language is Japanese then you may need to set your SPSS Statistics locale to Japanese, as in SET LOCALE='japanese'.
- v Other extension commands that are not included in IBM SPSS Statistics Essentials for R are available for download from the Download Extension Bundles dialog, accessible from **Utilities>Extension Bundles>Download and Install Extension Bundles**. The Download Extension Bundles dialog also displays any updates that are available for the extension commands included with IBM SPSS Statistics - Essentials for R in addition to updates for any other extension bundles that you installed.
- v If you are installing extension bundles on SPSS Statistics Server, you can use a script to install multiple extension bundles at once. For information, see **Core System > Utilities > Extension bundles > Installing local extension bundles > Batch installation of extension bundles** in the Help system.

# **Repairing an installation**

If you uninstall and then reinstall the IBM SPSS Statistics 23 application or R 3.1, then please uninstall and then reinstall version 23 of IBM SPSS Statistics - Essentials for R.

## **Uninstalling IBM SPSS Statistics - Essentials for R components**

- 1. Uninstall IBM SPSS Statistics Essentials for R 23 from the Windows Control Panel.
- 2. Uninstall R version 3.1 from the Windows Control Panel, if desired.

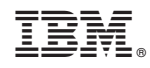

Printed in USA